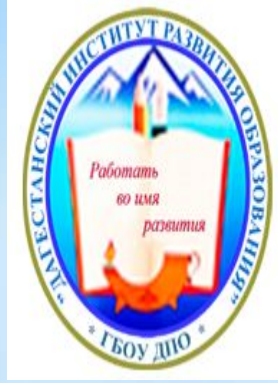

государственное бюджетное учреждение дополнительного профессионального образования Республики Дагестан ДАГЕСТАНСКИЙ ИНСТИТУТ РАЗВИТИЯ ОБРАЗОВАНИЯ

367027, Россия, Республика Дагестан, г. Махачкала, ул. Генерала Магомедтагирова, д.159.

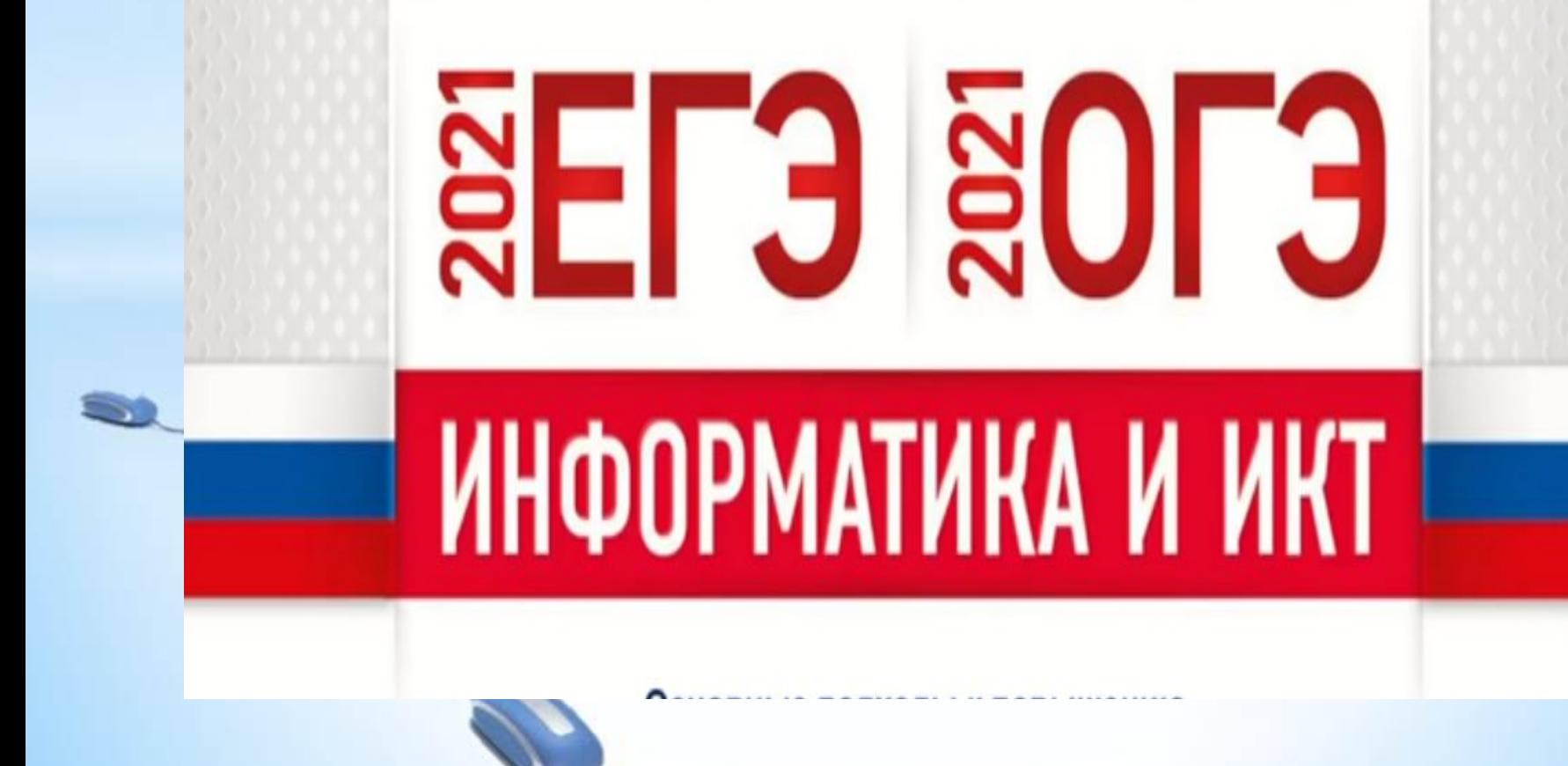

# Генри Форд «О подготовке»

«Залогом успеха является, в первую очередь, **орошая подготовка»** 

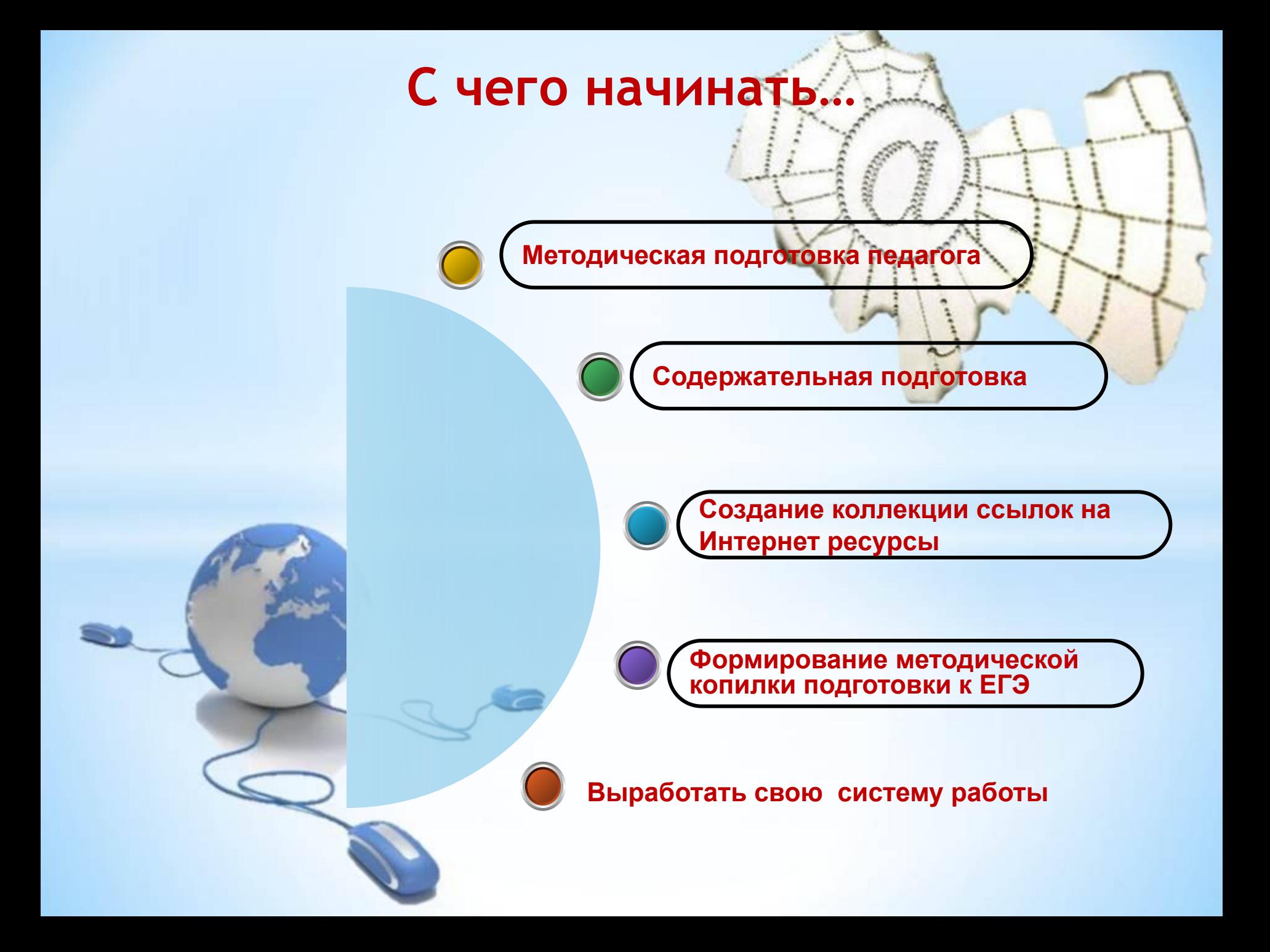

# **Тематические блоки тестов ЕГЭ.**

- «Информация и её кодирование»,
- «Моделирование и компьютерный эксперимент»,
- «Системы счисления»,
- «Логика и алгоритмы»,
- «Элементы теории алгоритмов», «Программирование»,
- «Архитектура компьютеров и компьютерных сетей», «Обработка числовой информации»,

«Технологии поиска и хранения информации».

### Распределение заданий экзаменационной работы по

#### содержательным разделам курса информатики и ИКТ

Табл.приведена из специф. КИМ 2021 по инф

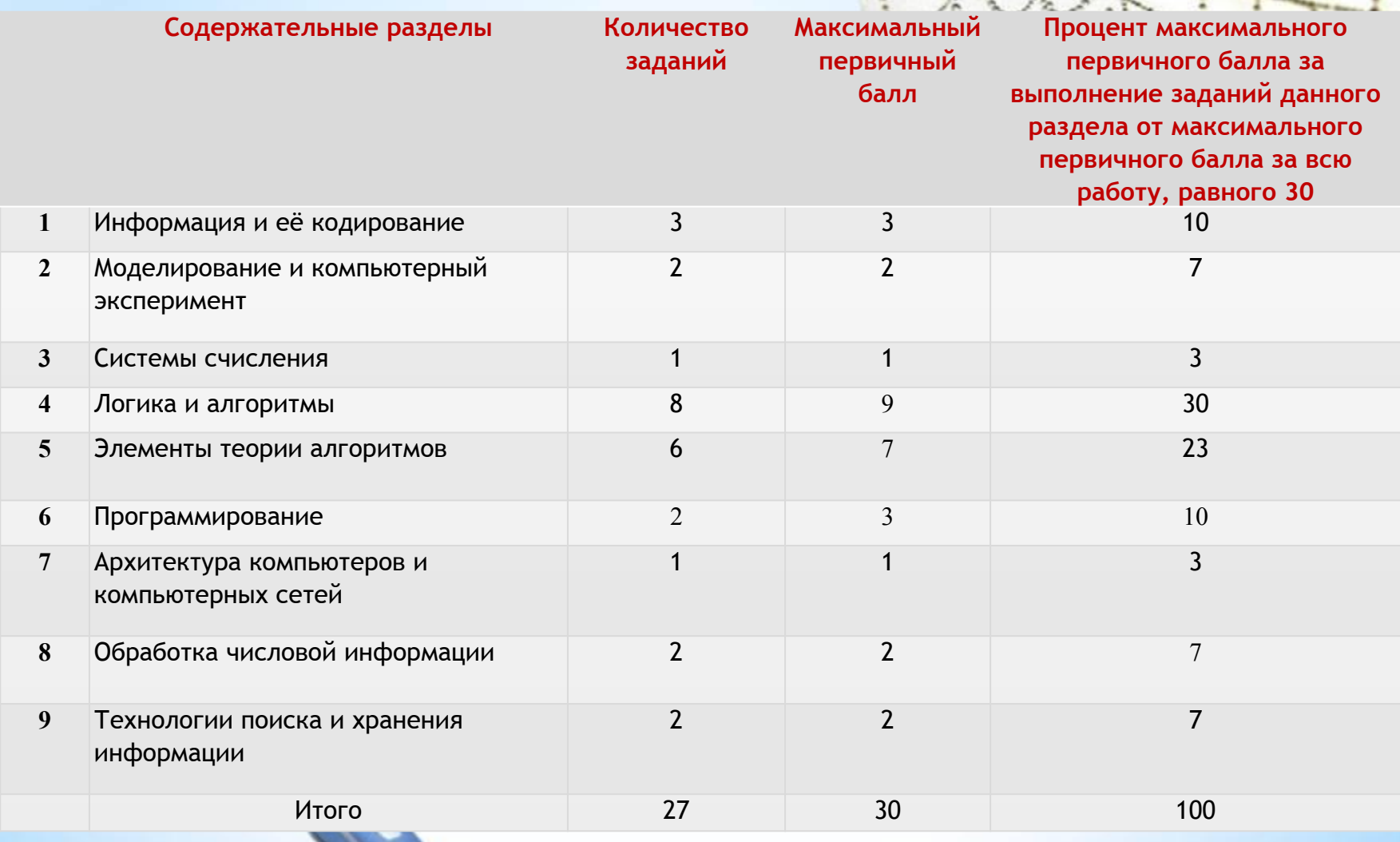

# Итоги ЕГЭ по информатике в 2020 году

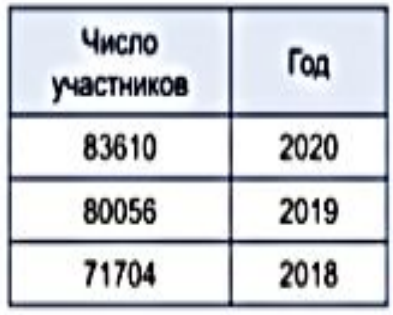

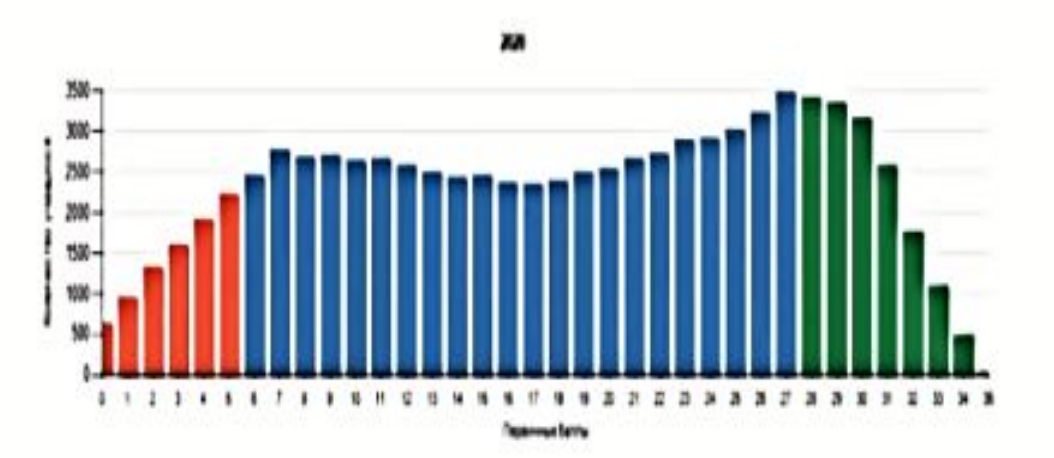

e

men

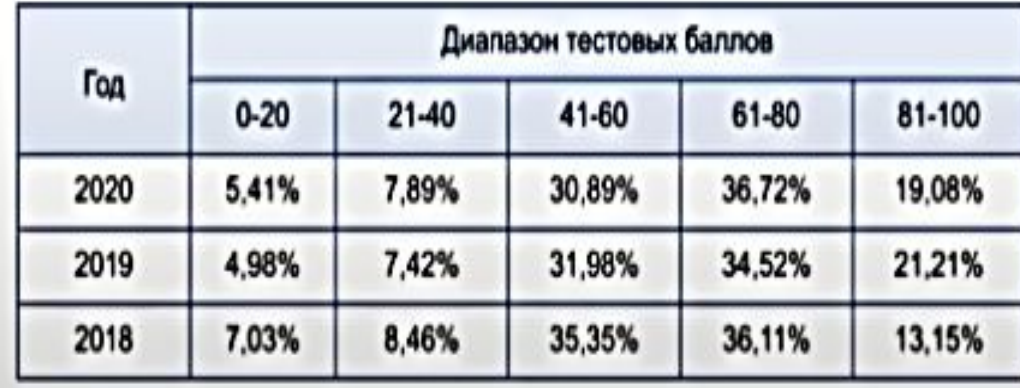

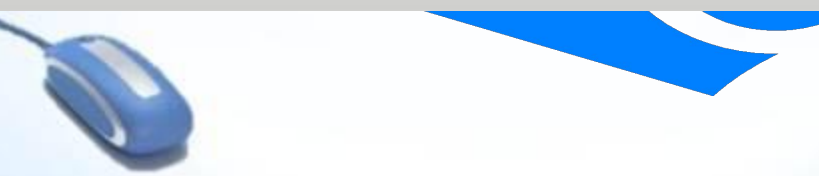

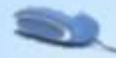

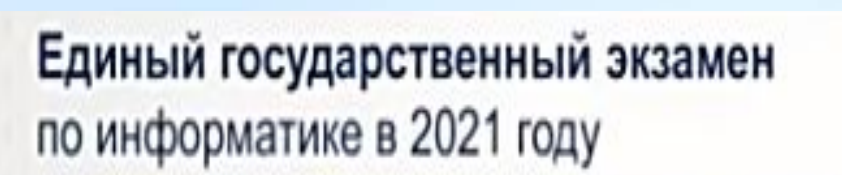

- ЕГЭ проводится в компьютерной форме.
- В КИМ присутствуют 9 заданий, для выполнения которых необходим компьютер.
- Тематика новых компьютерных заданий: информационный поиск, обработка данных в электронных таблицах, программирование.
- Все ответы на задания проверяются автоматически.

#### Таблица 3 Распределение заданий по уровням сложности

33222

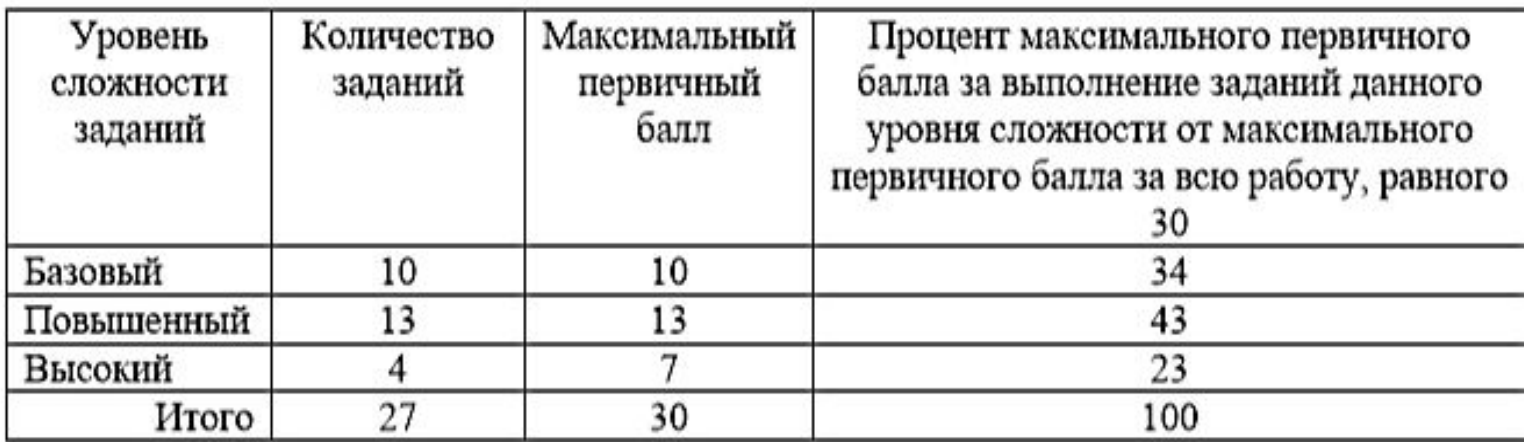

Единый государственный экзамен по информатике в 2021 году

## Обратите внимание!

в демонстрационном варианте представлены конкретные примеры заданий, не исчерпывающие многообразия возможных формулировок всего заданий каждой на позиции варианта экзаменационной работы.

## Демо 2021

#### Единый государственный экзамен по информатике в 2021 году

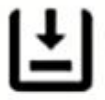

Задание выполняется с использованием прилагаемых файлов.

Откройте файл электронной таблицы, содержащей вещественные числа результаты ежечасного измерения температуры воздуха на протяжении трёх месяцев. Найдите разность между максимальным значением температуры и её средним арифметическим значением.

В ответе запишите только целую часть получившегося числа.

Ответ:

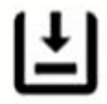

Ответ:

Задание выполняется с использованием прилагаемых файлов.

С помощью текстового редактора определите, сколько раз, не считая сносок,  $10<sub>1</sub>$ встречается слово «долг» или «Долг» в тексте романа в стихах А.С. Пушкина «Евгений Онегин». Другие формы слова «долг», такие как «долги», «долгами» и т.д. учитывать не следует. В ответе укажите только число.

Единый государственный экзамен по информатике в 2021 году

#### Методические рекомендации

- Формирование  $M$ развитие навыков практического программирования, в частности уделить внимание работе с файлами, сортировке, работе с массивами, алгоритмам работы с целыми числами и строками символов.
- обработке числовой информации Повышенное внимание в электронных таблицах.
- Повышенное внимание теоретическим основам информатики, алгебре логики, межпредметным связям с математикой, основам комбинаторики.

Основной государственный экзамен по информатике в 2021 году

- КИМ ОГЭ разработаны в соответствии со ФГОС.
- В проект демоверсии 2021 внесены незначительные изменения по сравнению с демоверсией 2020.
- Тематика новых компьютерных заданий:
	- информационный поиск;
	- построение диаграмм в электронных таблицах;
	- создание презентации или текстового документа;
	- файловая навигация.

# Задача № 13.1

Часть 2. Для выполнения необходим компьютер.

Задание на умение создавать презентации (вариант задания 13.1).

Используя информацию и иллюстративный материал, содержащийся в каталоге DEMO-13, создайте презентацию из трёх слайдов на тему «Бурый медведь».

В презентации должны содержаться краткие иллюстрированные сведения о внешнем виде и среде обитания бурых медведей. Все слайды должны быть выполнены в едином стиле, каждый слайд должен быть озаглавлен. Презентацию сохраните в файле, имя которого Вам сообщат организаторы. экзамена.

Относительно новое задание в презентационной программе Power  $D$  $\sim$ int

#### Требования к оформлению презентации

1. Ровно **три слайда** без анимации. Параметры страницы (слайда): экран. (16:9), ориентация альбомная.

2. Содержание, структура, форматирование шрифта и размещение изображений на слайдах:

• первый слайд – титульный слайд с названием презентации, в подзаголовке титульного слайда в качестве информации об авторе презентации указывается идентификационный номер участника экзамена;

• второй слайд – основная информация в соответствии с заданием, размещённая по образцу на рисунке макета слайда 2:

- заголовок слайда;
- два блока текста;
- два изображения;

• третий слайд - дополнительная информация по теме презентации, размещённая по образцу на рисунке макета слайда З:

- заголовок слайда;
- три изображения;
- три блока текста.

В презентации должен использоваться единый тип шрифта.

Размер шрифта: для названия презентации на титульном слайде - 40. пунктов; для подзаголовка на титульном слайде и заголовков слайдов – 24 пункта; для подзаголовков на втором и третьем слайдах и для основного текста - 20 пунктов. Текст не должен перекрывать основные изображения.

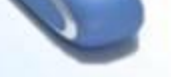

# В предыдущих годах было два задания, добавилось третье отразить на диаграмме

#### Основной государственный экзамен по информатике в 2021 году

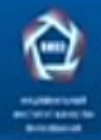

14 В электронную таблицу занесли данные о тестировании учеников по выбранным нын предветим.

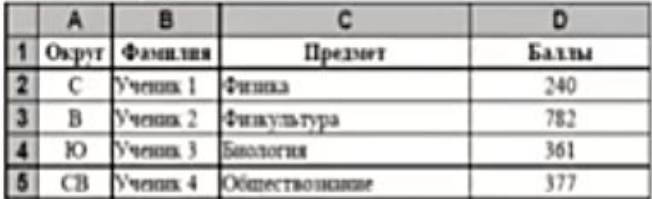

В столбце А записан код округа, в котором учится учених; в столбце В фамилия; в столбце С - выбранный учеником предмет; в столбце D тестовый балл.

Всего в электронную таблицу были занесены данные по 1000 учеников.

Откройте файл с данной клектронной таблицей (расположение файла Вам сообщит организаторы экзанена). На основании данных, содержащихся в этой таблице, ответьте на два вопроса и выполните задание.

- 1. Сколько учеников, которые проходили тестирование по информатике, набрали более 600 баллов? Огвет запишите в ячейку Н2 таблицы.
- 2. Каков средний тестовый балл учеников, которые проходили тестирование по информатике? Ответ запишите в ячейку НЗ таблицы с точностью не менее двух знаков после запятой.
- 3. Постройте круговую диаграмму, отображающую соотношение числа участников тестирования из округов с кодами «В», «Зел» и «З». Левый верхний угол диаграмы разместите вблизи ячейки G6. В поле диаграммы должна присутствовать легенда (обозначение, какой сектор диаграммы соответствует каким данным и числовые значения данных, по которым построена диаграмма.

Полученную таблицу необходимо сохранить под именем, указанным организаторами экзамена.

Если задание выполнено правильно и при выполнении задания использовались файлы, специально подготовленные для проверки выполнения данного задания, то должны получиться следующие ответы.

На первый вопрос: 32. На второй вопрос: 546,82. На третье задание:

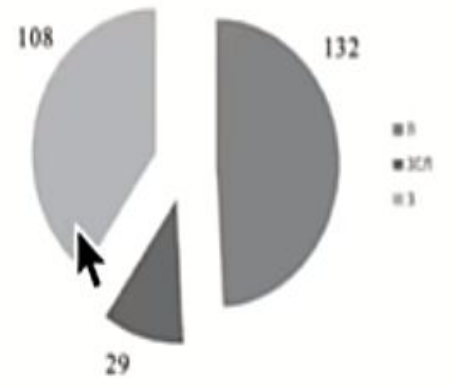

Секторы диаграммы должны внужнию соответствовать соотношению 132:29:108.

Порядок следования секторов может быть дюбым

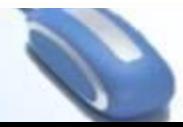